## Настройки работы с маркировками в «Курьере 15»

Последние изменения: 2024-03-26

В пункте настроек **«Работа с маркировками»** можно разрешить/ запретить «Курьеру 15» сканировать маркированный товар определенной группы.

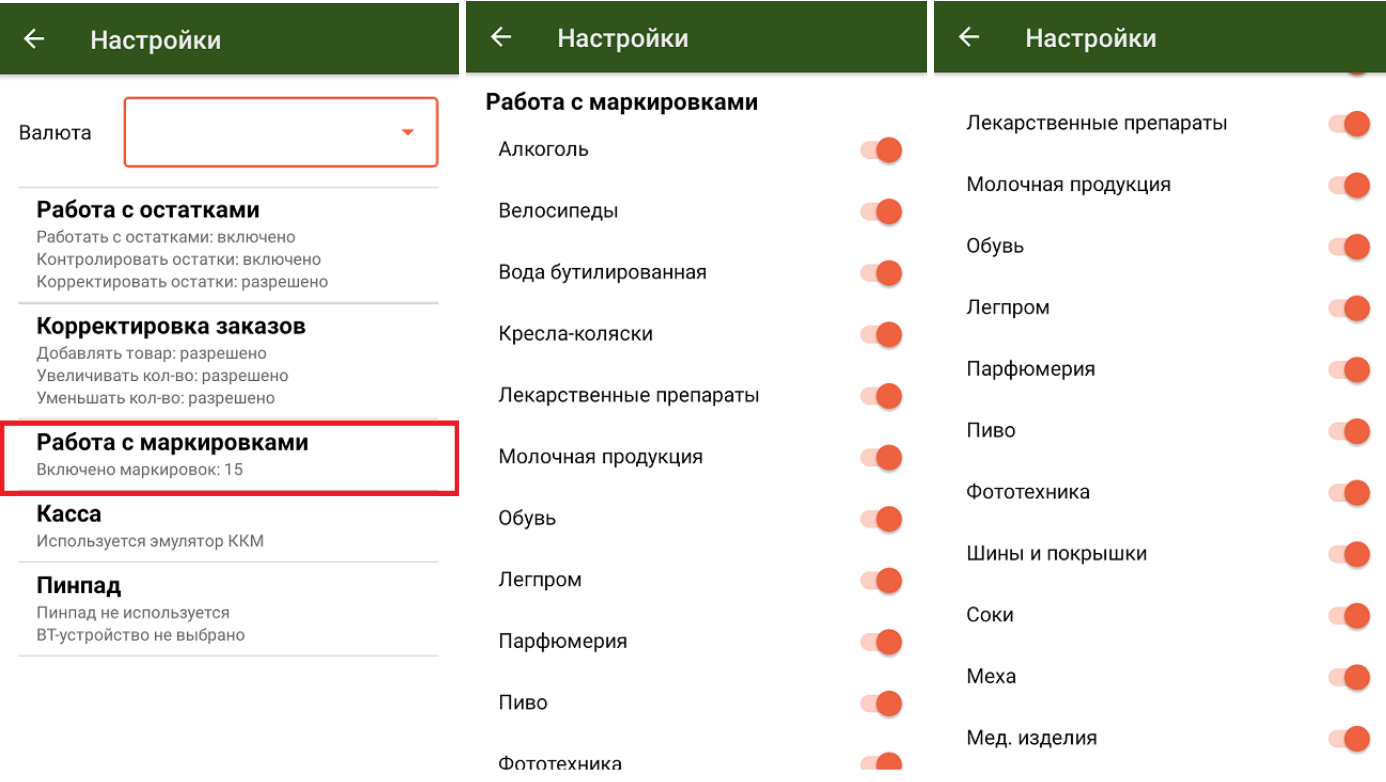

По умолчанию разрешено работать с 15 группами маркированного товара, но при необходимости можно отключить эту возможность для любой из перечисленных групп.

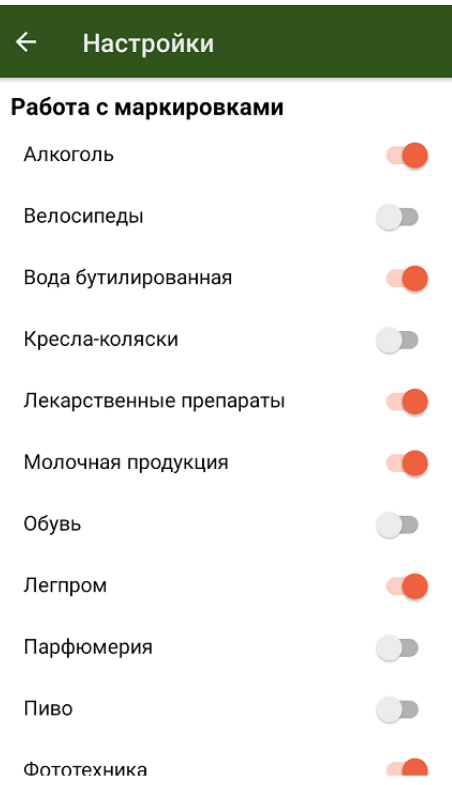

## Не нашли что искали?

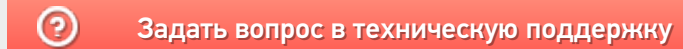